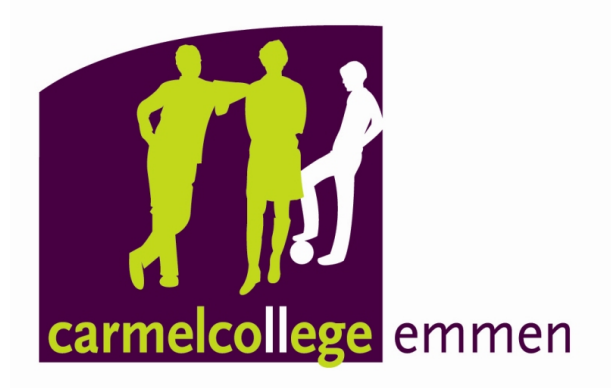

# **Main Title**

Subtitle

Personal Name Family Name Personal Name Family Name 12345 12345

Information Technology Carmelcollege Emmen Jan Koornstra 8 February 2019

## **Abstract**

Keywords: fill, in, your, keywords

### <span id="page-2-0"></span>Foreword

Personal Name Family Name Personal Name Family Name Emmen 8 February 2019

## **Contents**

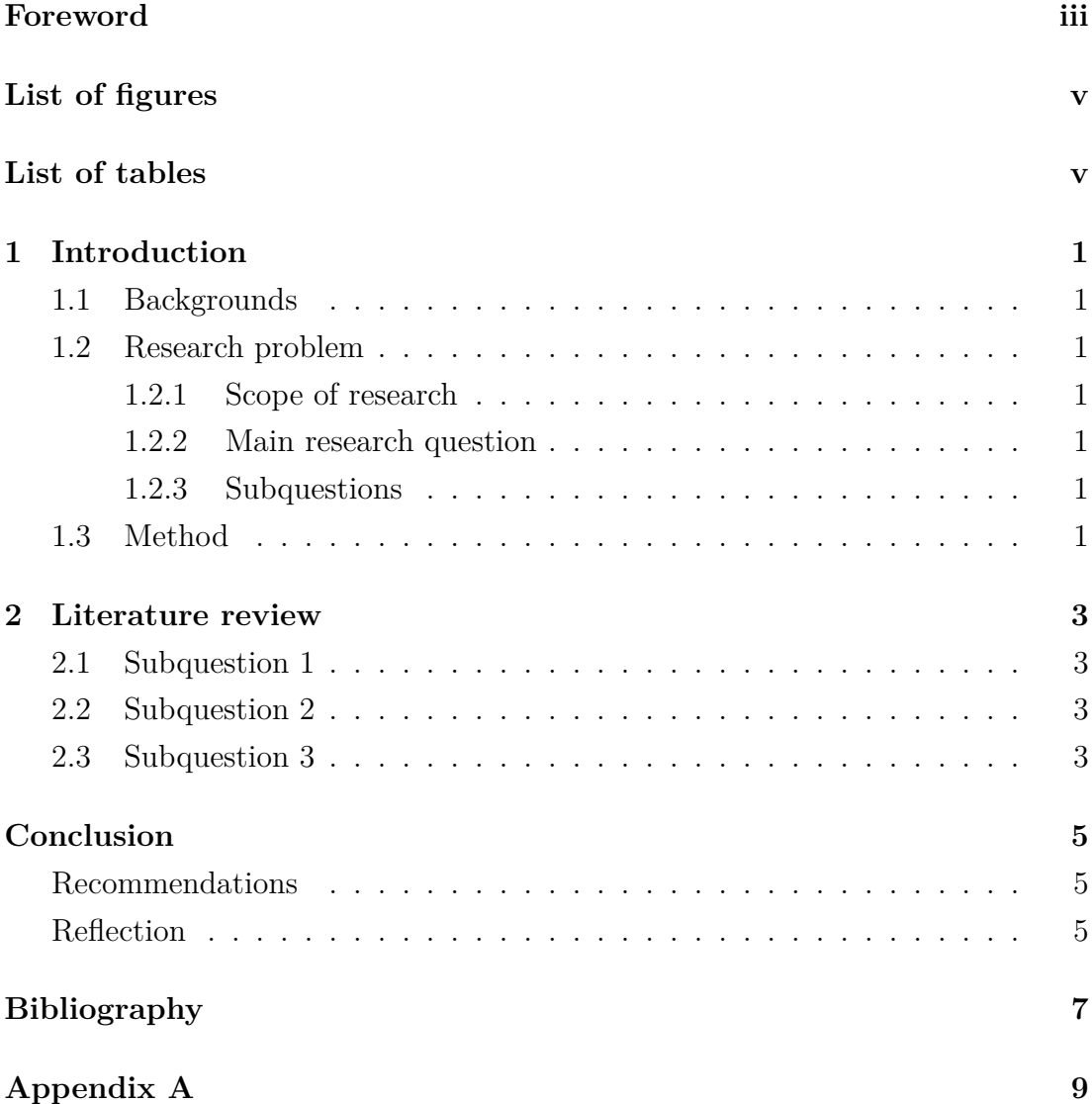

# **List of Figures**

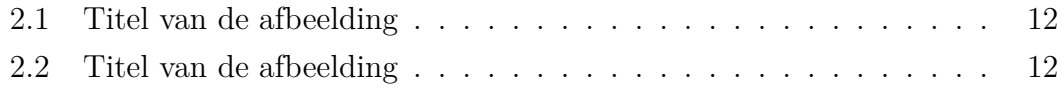

## **List of Tables**

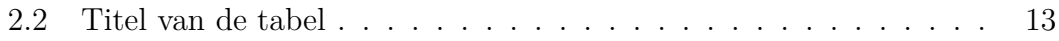

# <span id="page-6-0"></span>**Chapter 1**

## **Introduction**

- <span id="page-6-1"></span>**1.1 Backgrounds**
- <span id="page-6-2"></span>**1.2 Research problem**
- <span id="page-6-3"></span>**1.2.1 Scope of research**
- <span id="page-6-4"></span>**1.2.2 Main research question**

#### <span id="page-6-5"></span>**1.2.3 Subquestions**

- 1.
- 2.
- 3.

### <span id="page-6-6"></span>**1.3 Method**

# <span id="page-8-0"></span>**Chapter 2**

### **Literature review**

- <span id="page-8-1"></span>**2.1 Subquestion 1**
- <span id="page-8-2"></span>**2.2 Subquestion 2**
- <span id="page-8-3"></span>**2.3 Subquestion 3**

# <span id="page-10-0"></span>**Conclusion**

<span id="page-10-1"></span>**Recommendations**

<span id="page-10-2"></span>**Reflection**

### <span id="page-12-0"></span>**Bibliography**

- <span id="page-12-1"></span>Bar, F. (1998). "Hoofdstuktitel". In: *Boektitel*. Ed. by Ed Itor. Plaats: Uitgever, pp. 11–42.
- <span id="page-12-3"></span>— (2014). *F. Bar Heeft Ook Dit Boek Geschreven*. Plaats: Uitgever.
- <span id="page-12-4"></span>Foo, B., F. Bar, A.U. Thor, et al. (2000). "Meer dan drie mensen hebben dit artikel geschreven." In: *Journal* 1.4, pp. 1–2.
- <span id="page-12-2"></span>Roll, R. (2019). *NGGYU*. URL: [https://www.youtube.com/watch?v=dQw4w9Wg](https://www.youtube.com/watch?v=dQw4w9WgXcQ) [XcQ](https://www.youtube.com/watch?v=dQw4w9WgXcQ) (visited on 02/01/2019).

# <span id="page-14-0"></span>**Appendix A**

### **Hoe werkt LATEX?**

#### **Paragrafen**

Paragrafen maak je met een witregel in je code:

Dit is dus een nieuwe paragraaf, ingesprongen aan het begin van de regel. Door een %-teken in te voeren kun je voorkomen dat een nieuwe regel inspringt.

#### **Font Styles**

Wees in het algemeen zeer voorzichtig met het gebruik van speciale styles voor fonts. Je tekst wordt er vaak erg rommelig van.

**dik-** of *schuin*gedrukt,

vaste letterbreedte, vaak gebruikt voor [hyperlinks](http://www.carmelcollege.nl),

Tekst<sup>superscript</sup>, Tekstsubscript, smallcaps.

#### **Speciale tekens**

Over het algemeen kun je gewoon alle speciale tekens uit Unicode (utf-8) gebruiken. Voor enkele speciale tekens gebruik je een backslash:

- &, ö, ó, ò, ø, …
- is een koppelteken (hyphen),
- is een half kastlijntje of gedachtestreepje (en-dash), en
- is een kastlijntje (em-dash).

#### **Aanhalingstekens, citaten en bronvermeldingen**

Een citaat met bronvermelding tussen haakjes kun je "op deze manier doen" (Bar [1998](#page-12-1), p. 344). Hierbij is 344 het paginanummer. Let op de verschillende aanhalingstekens aan het begin en eind van het citaat! Geef altijd het bladzijdenummer of -nummers weer!

Gebruik textcite voor een 'inline'-citatie waarbij je de naam van de auteur in de zin gebruikt: volgens Roll ([2019](#page-12-2), p. 1) kun je langere citaten ook in een

*"apart kader plaatsen". (Bar [2014,](#page-12-3) pp. 12–14)*

Voeg al je bronnen toe aan de file bibliografie.bib (zie hiernaast). Bronnen die niet geciteerd worden (met parencite of textcite) zullen niet in je bibliografie verschijnen. Omgekeerd kunnen bronnen die niet zijn toegevoegd in bibliografie.bib

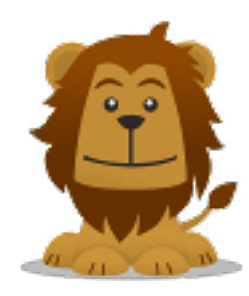

**Figure 2.1:** Titel van de afbeelding **Source:** Foo, Bar, Thor, et al. [\(2000](#page-12-4), p. 36)

<span id="page-17-1"></span><span id="page-17-0"></span>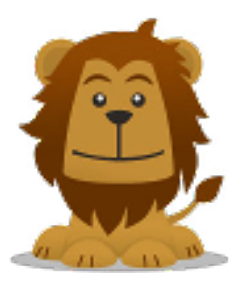

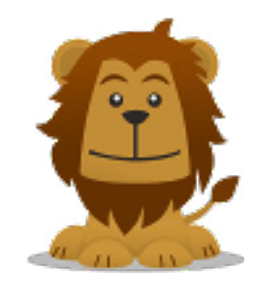

**(2.2.a)** Titel van deelafbeelding 1 **(2.2.b)** Titel van deelafbeelding 2

**Figure 2.2:** Titel van de afbeelding **Source:** Foo, Bar, Thor, et al. [\(2000](#page-12-4), p. 36)

ook niet geciteerd worden. In de tekst zie je in dat geval de opgegeven naam dikgedrukt en er wordt een foutmelding toegevoegd.

### **Afbeeldingen**

In figuur [2.1](#page-17-0) wordt weergegeven hoe je een afbeelding toe kunt voegen aan je verslag.

Het is ook mogelijk om een afbeelding met meerdere deelafbeeldingen te maken:

#### **Lijsten**

Genummerd:

- 1. Eerste item
- 2. Tweede item

Ongenummerd:

- Eerste item
- Tweede item

Verder gaan met een vorige genummerde lijst:

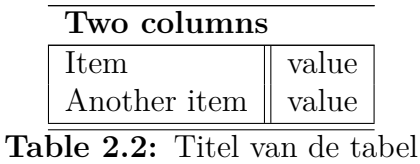

<span id="page-18-0"></span>3. Derde item

Sublijsten zijn uiteraard ook mogelijk en werken zeer voorspelbaar:

- 1. Eerste item
- 2. Tweede item
	- Eerste subitem
	- Tweede subitem
- 3. Derde item

#### **Tabellen**

Tabel [2.2](#page-18-0) laat zien hoe je een tabel maakt (dit is overigens niet makkelijk in  $\text{LFT}(\text{EX}!)$ :

#### **Voetnoten**

Zo voeg je een voetnoot toe<sup>[1](#page-18-1)</sup>.

#### **Wiskundige formules**

Gebruik \$ ... \$ om een inline formule weer te geven:  $\sum_{i=1}^{n} i = \frac{1}{2}$  $\frac{1}{2}n(n+1); n \in \mathbb{N}$ . Gebruik \$\$ ... \$\$ om een formule in een kader weer te geven.

$$
\lim_{x \to \infty} e^{-x} = 0
$$

Indien je een formule nodig hebt, zoek op internet uit hoe je dat in LATEX-code in moet voeren!

<span id="page-18-1"></span><sup>1</sup>Dit is de voetnoot. Deze worden automatisch genummerd.